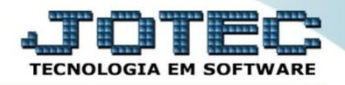

## **EXPORTAÇÃO DE PEDIDOS DE VENDA/COMPRA EDREPEXVC**

 *Explicação: Exporta os dados de Notas Fiscais, pedidos de compras e de vendas do Sistema JOTEC para outras empresas/filiais que possuam o Sistema JOTEC, por meio de arquivo-texto. Obs.: Para realizar esta operação os códigos dos clientes devem estar relacionados aos cadastros dos fornecedores e os códigos dos fornecedores devem estar relacionados aos cadastros dos clientes.*

## **1. Exportação de pedido de venda.**

Para realizar esta rotina acesse o módulo: *Faturamento.*

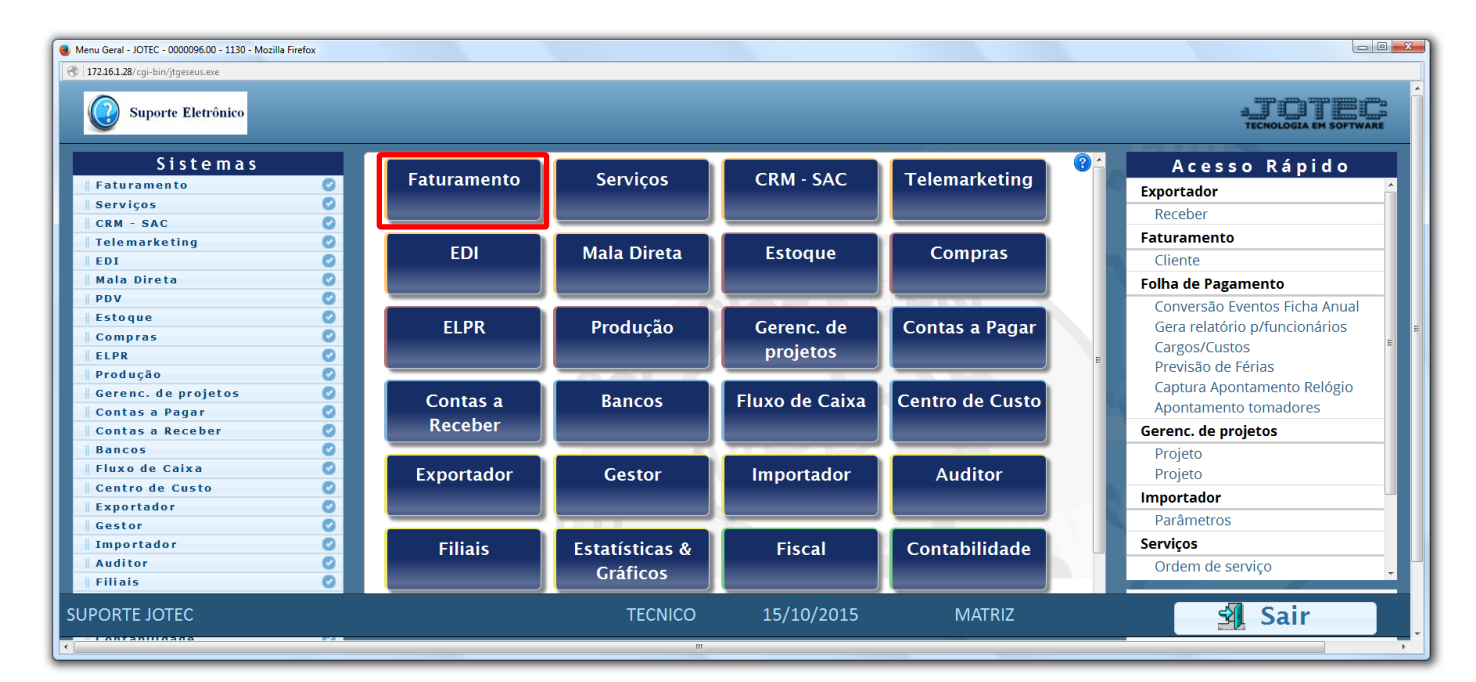

Em seguida acesse: *Atualização > EDI***.**

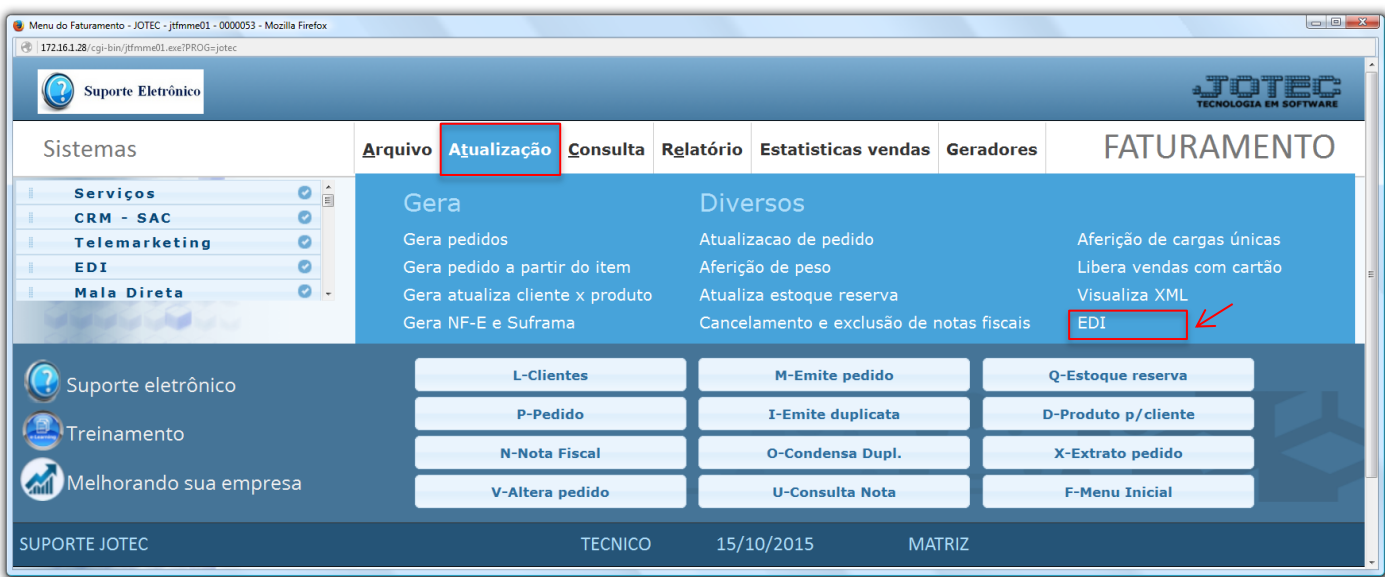

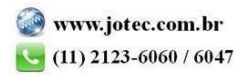

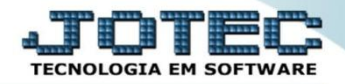

 Na tela que será aberta em seguida, selecione a *(1) Operação (Transmissão),* o *(2) Layout (Pedido de vendas Jotec),* preencha os *(3) Campos* a serem considerados na emissão do arquivo de pedidos e selecione a *(4) Situação desejada (Status dos pedidos a serem exportados)*. Clique em **OK** para realizar a operação.

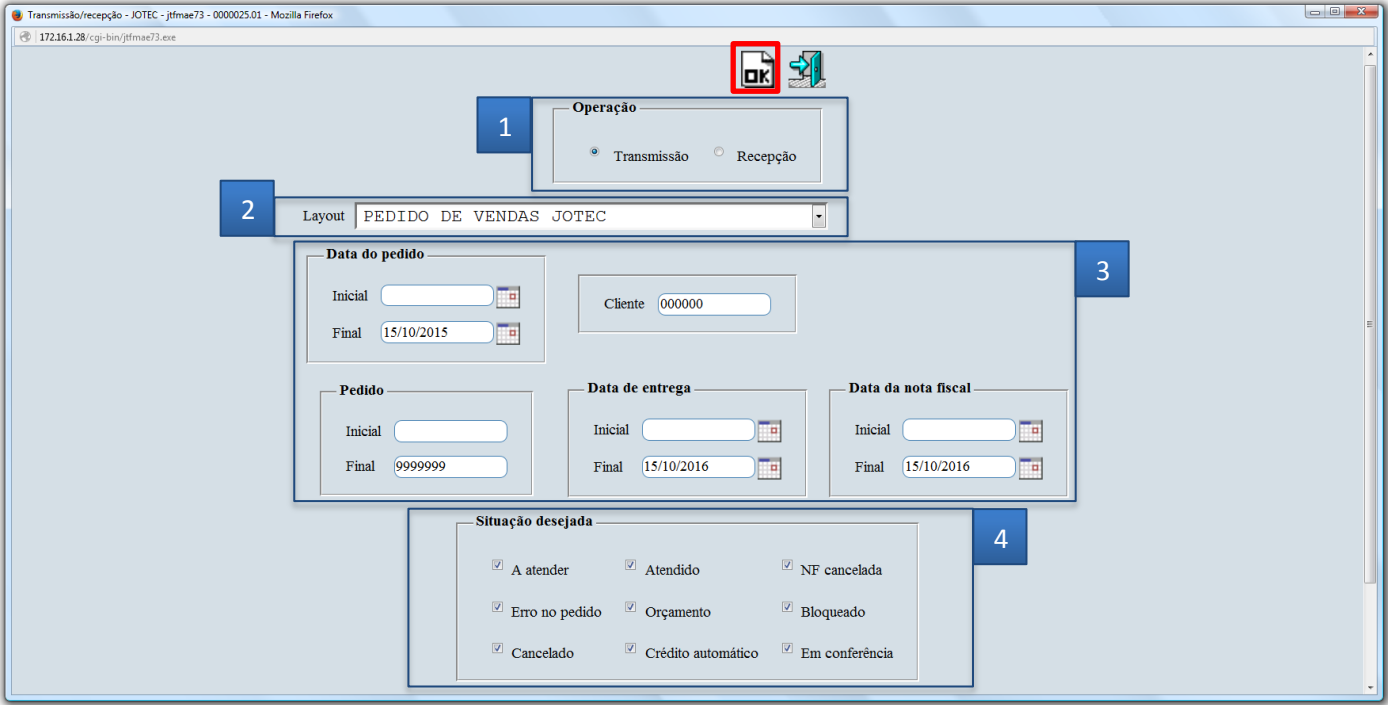

Será gerado o arquivo em formato TXT com os *pedidos de venda* selecionados.

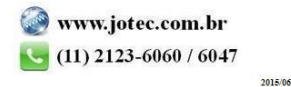

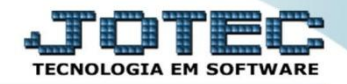

## **2. Exportação de pedido de compra.**

Para realizar essa rotina acesse: *Compras > Atualização > EDI.*

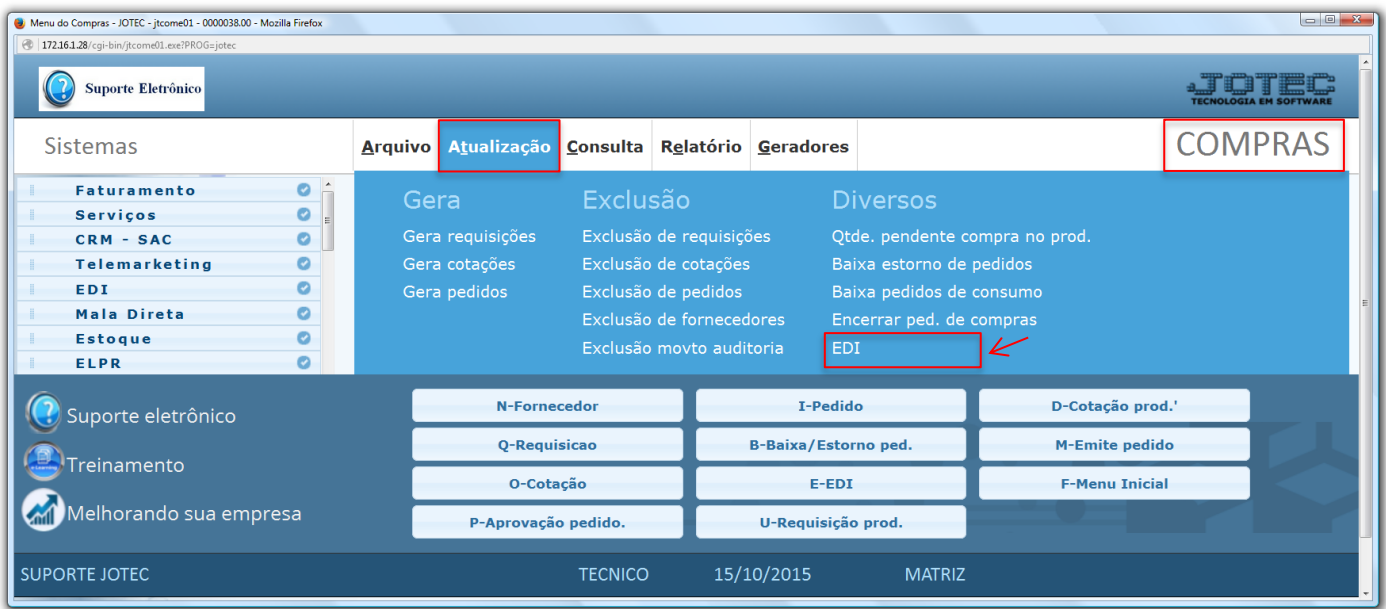

 Na tela que será aberta em seguida, selecione a *(1) Operação (Transmissão),* o *(2) Layout (Pedido de compras Jotec),* e preencha os *(3) Campos* a serem considerados na emissão do arquivo de pedidos*.* Clique em **OK** para realizar a operação.

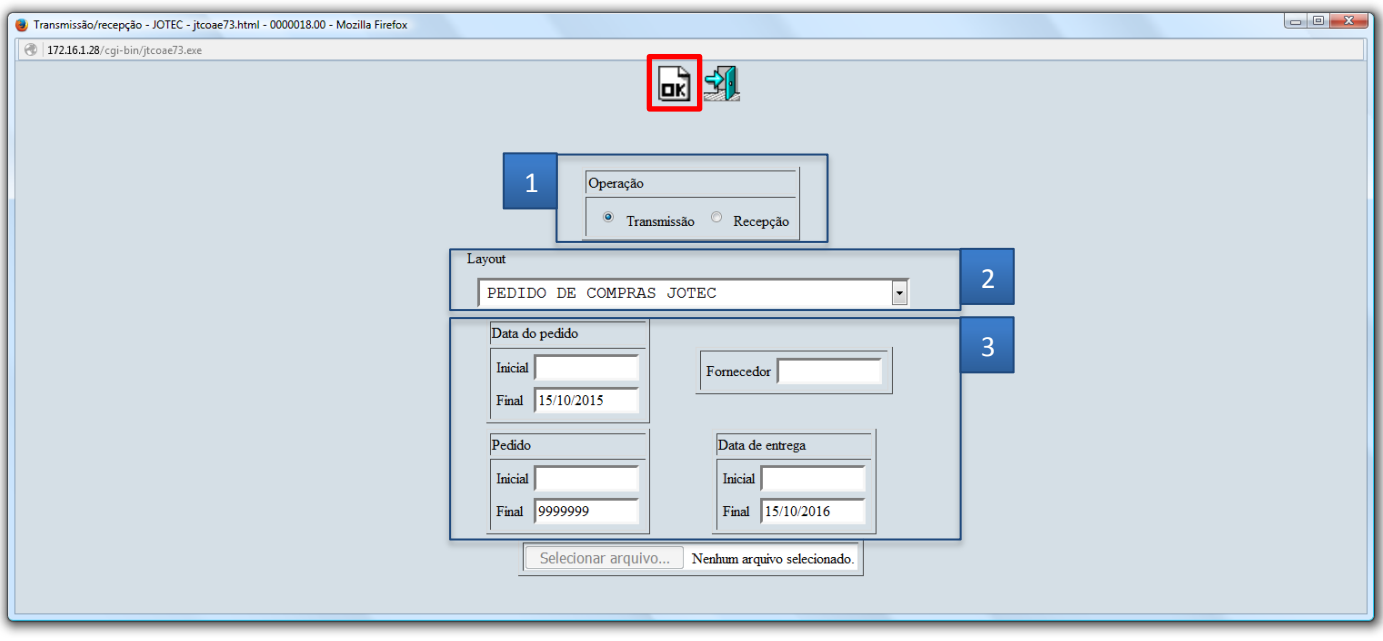

Será gerado o arquivo em formato TXT com os *pedidos de compra* selecionados.

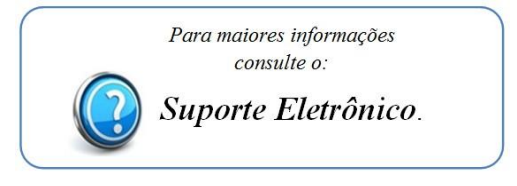

2015/06